## C033 Caldwell 31 from the **DSLR\_ASTRO\_IAMGE\_PROCESS Yahoo Group**. Data provided by George Hatfield. ImagesPlus 6.0 workflow of C033-Caldwell-31-MLU-ImagesPlus6.jpg

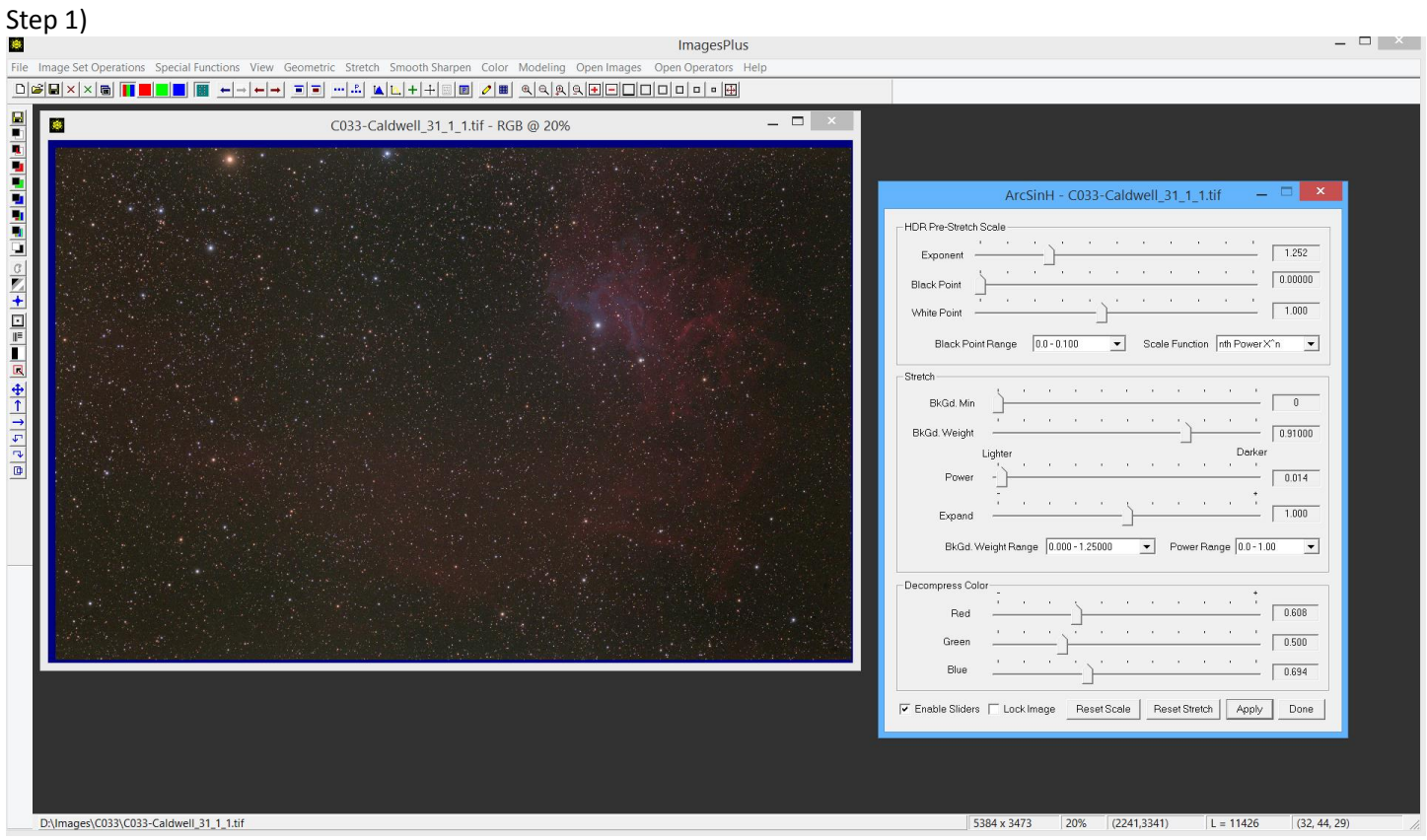

Initial ArcSinH stretch with pre stretch scale and color decompression.

## Step 2)

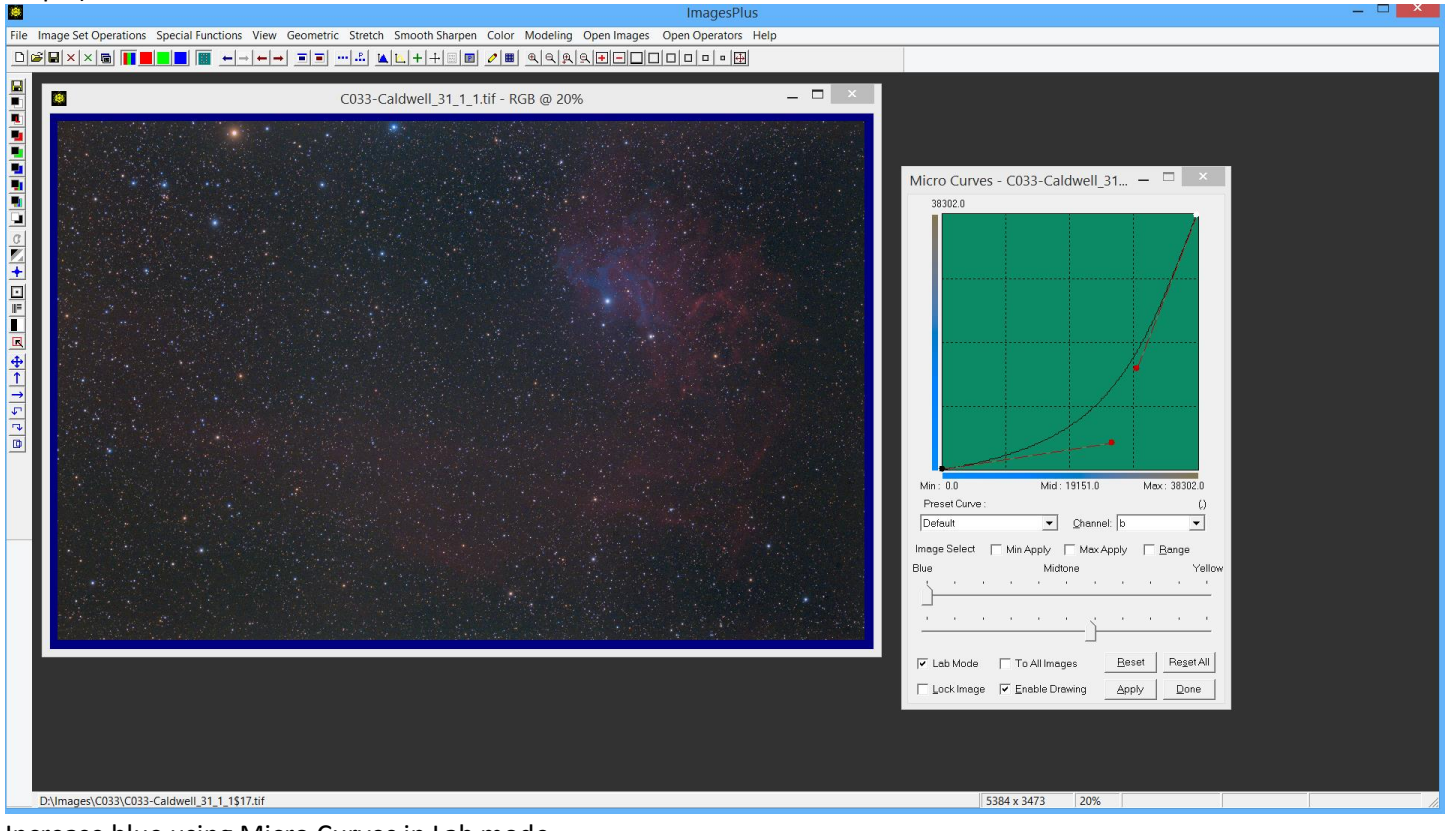

Increase blue using Micro Curves in Lab mode.

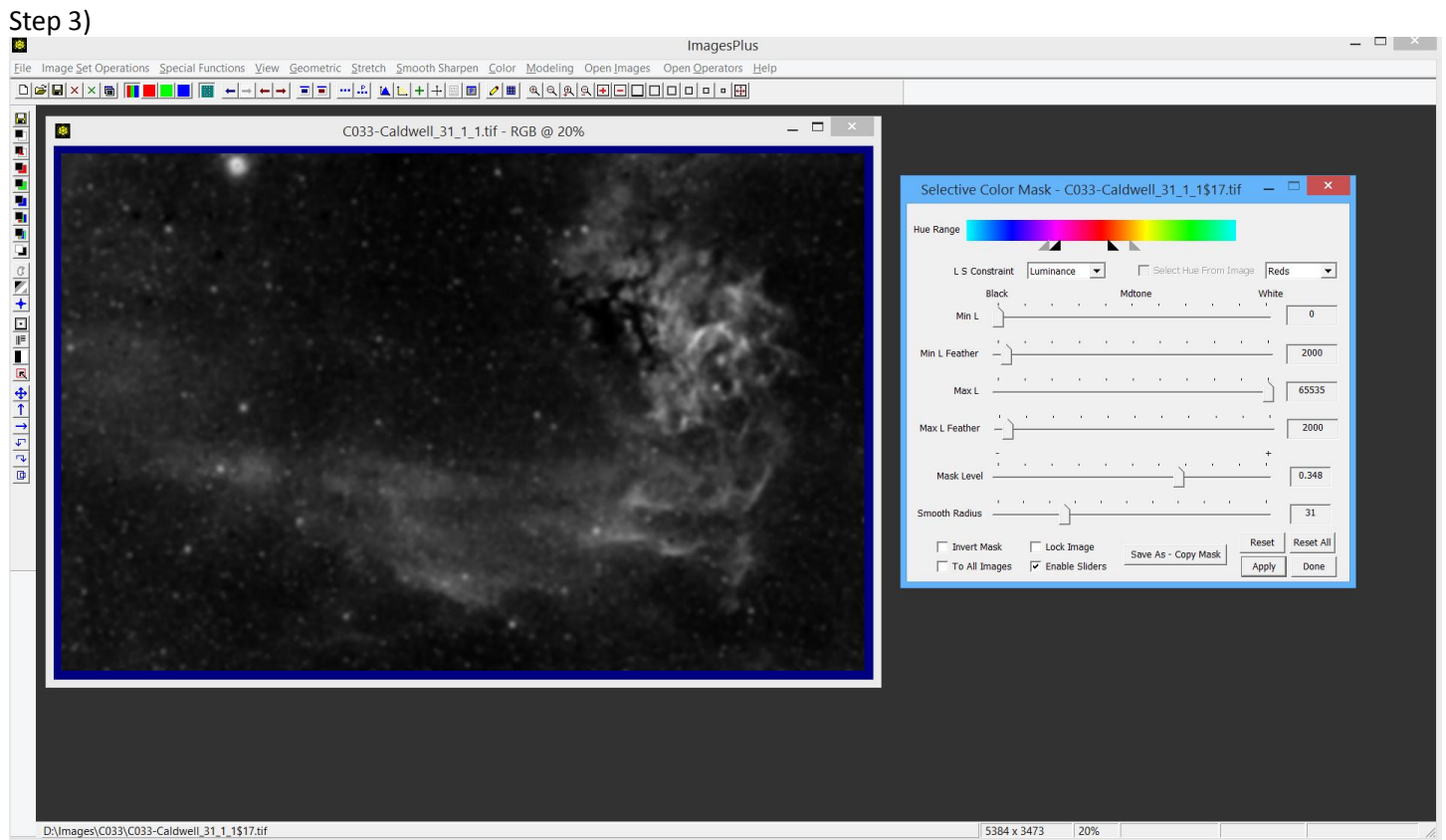

Create mask of the H-alpha region.

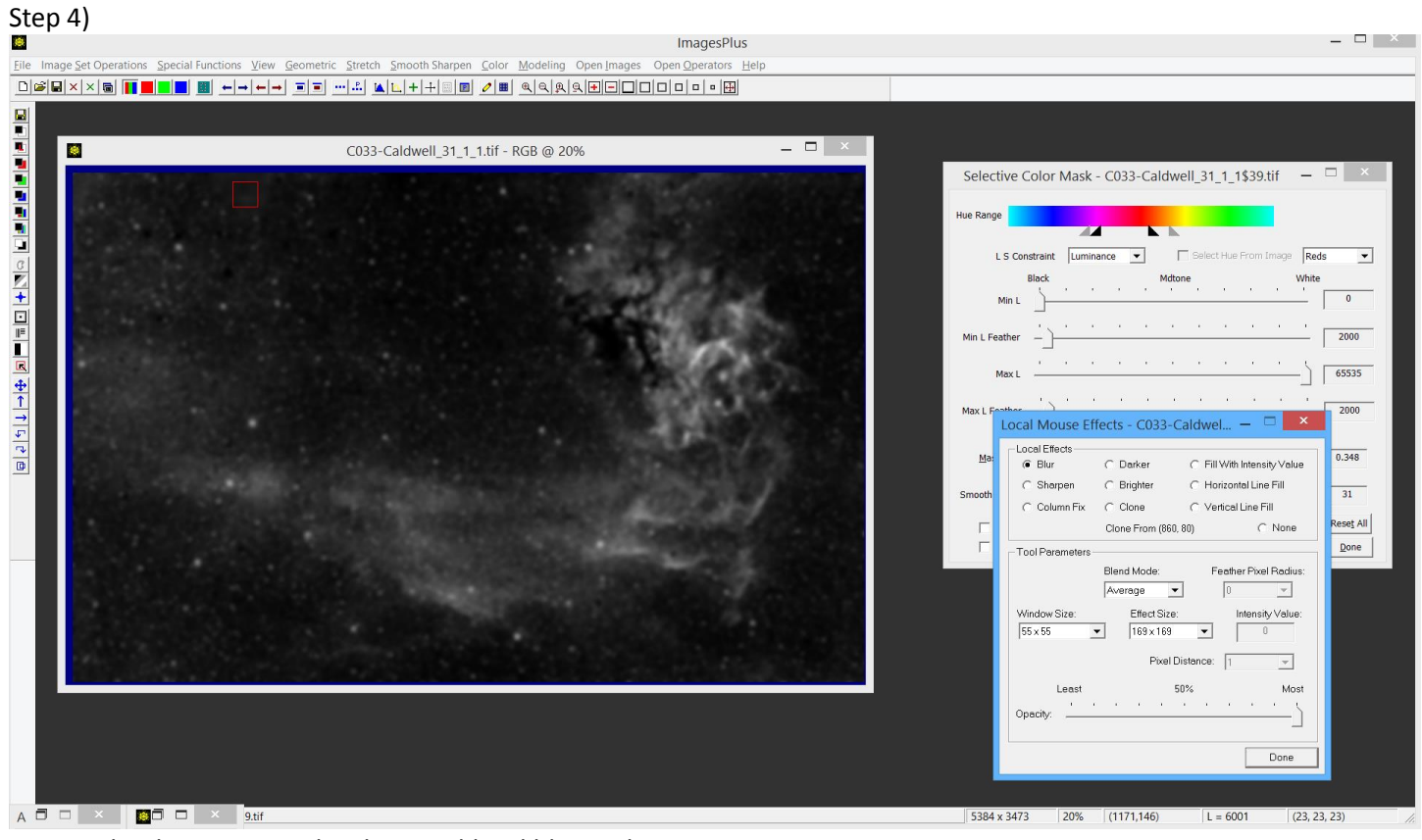

Remove bright star using the clone and local blur tool.

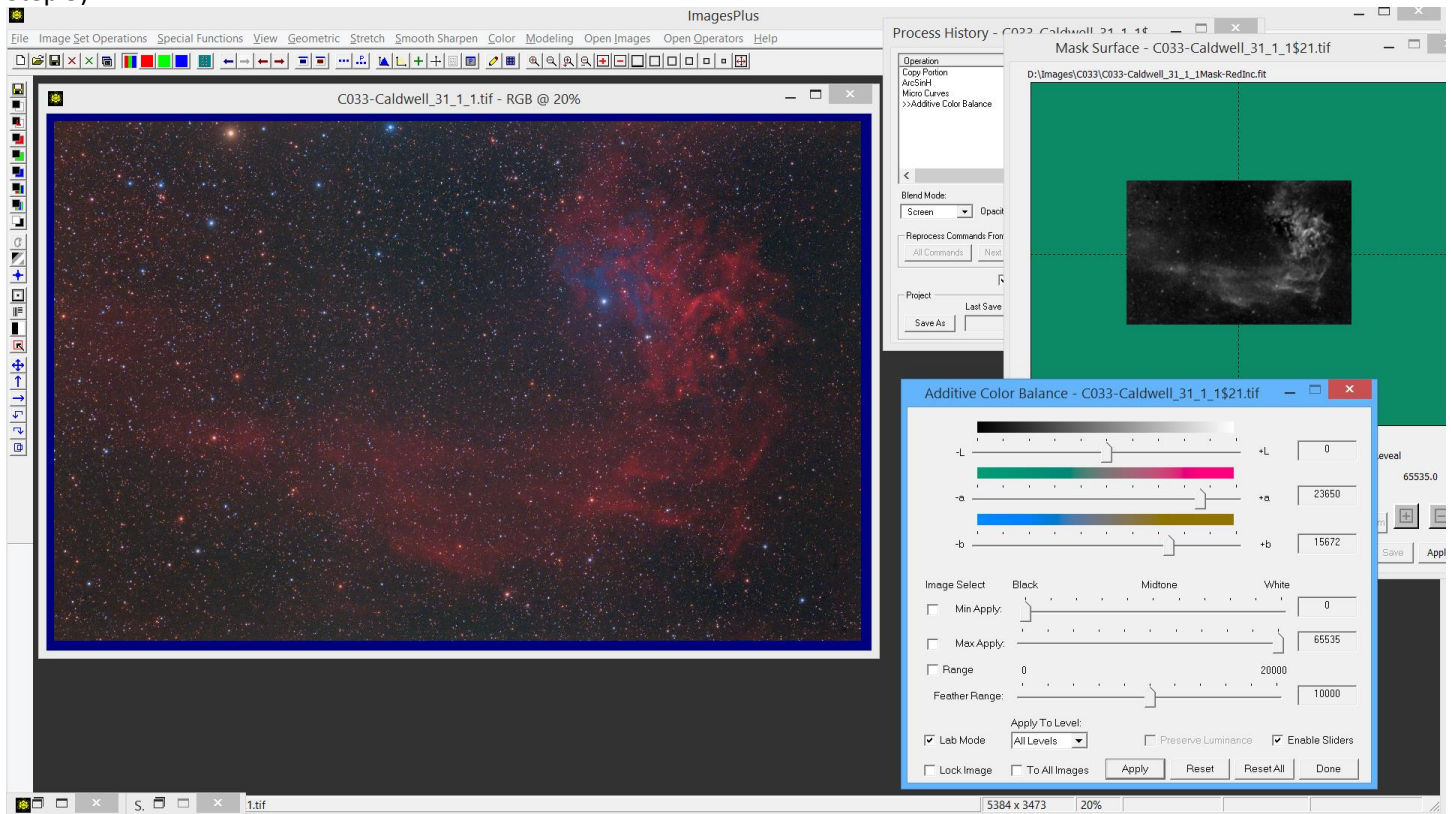

Use the H-alpha mask to increase red with the Additive Color Balance tool in Lab mode. Screen blend mode is set.

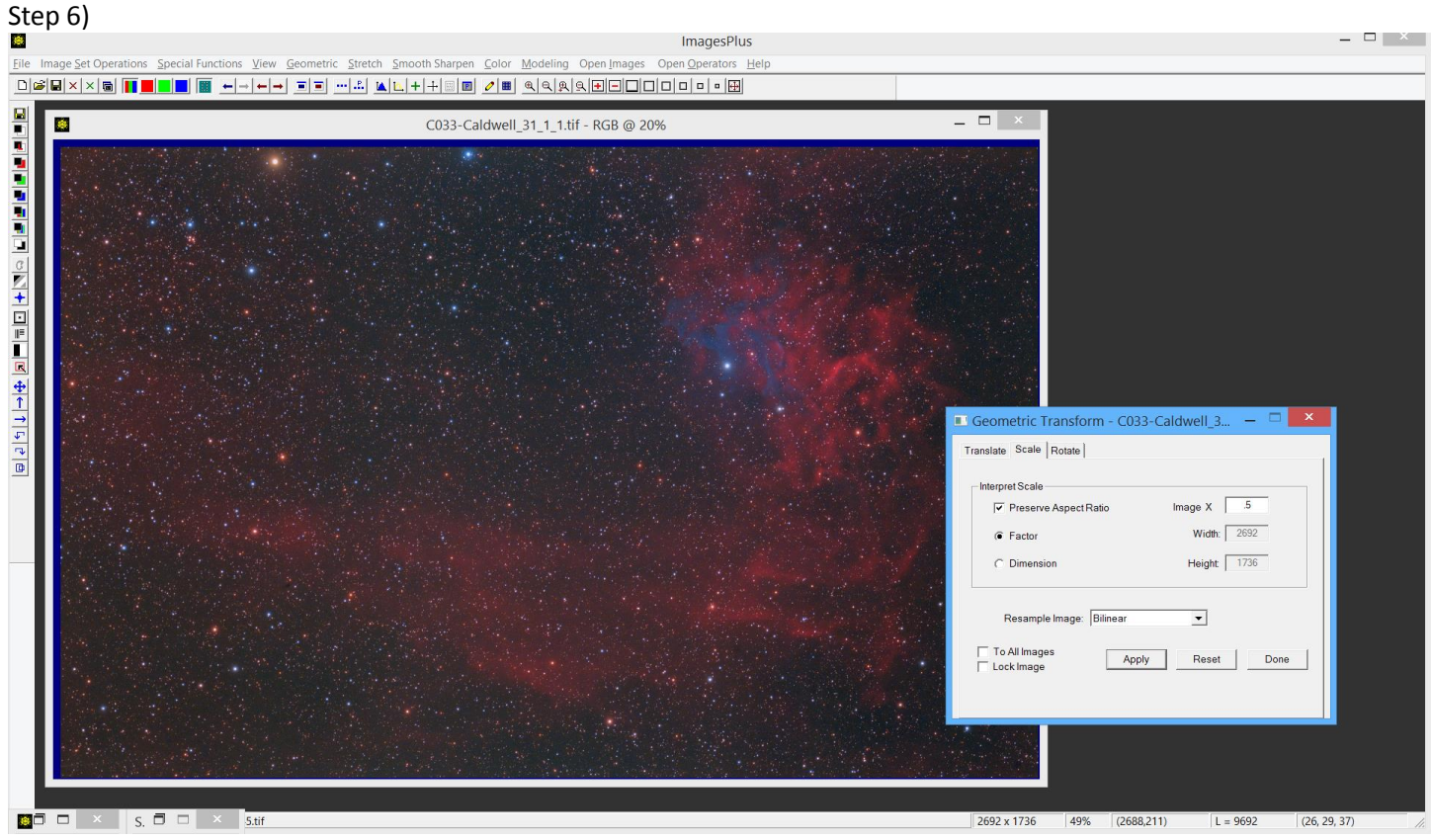

Reduce image size by 0.50 for display on the web.

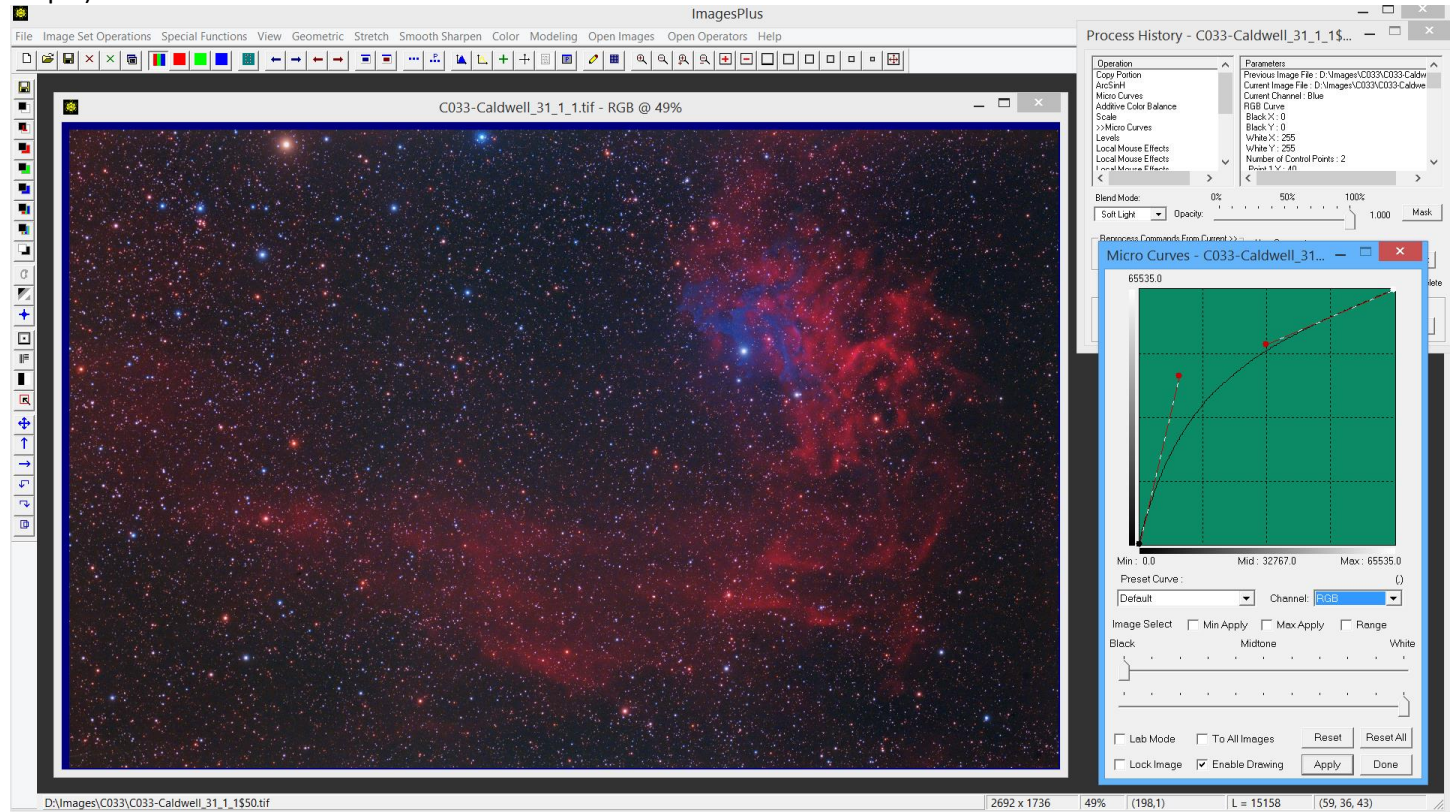

Increase contrast using the RGB and B curve with soft light blend mode.

## Step 8)

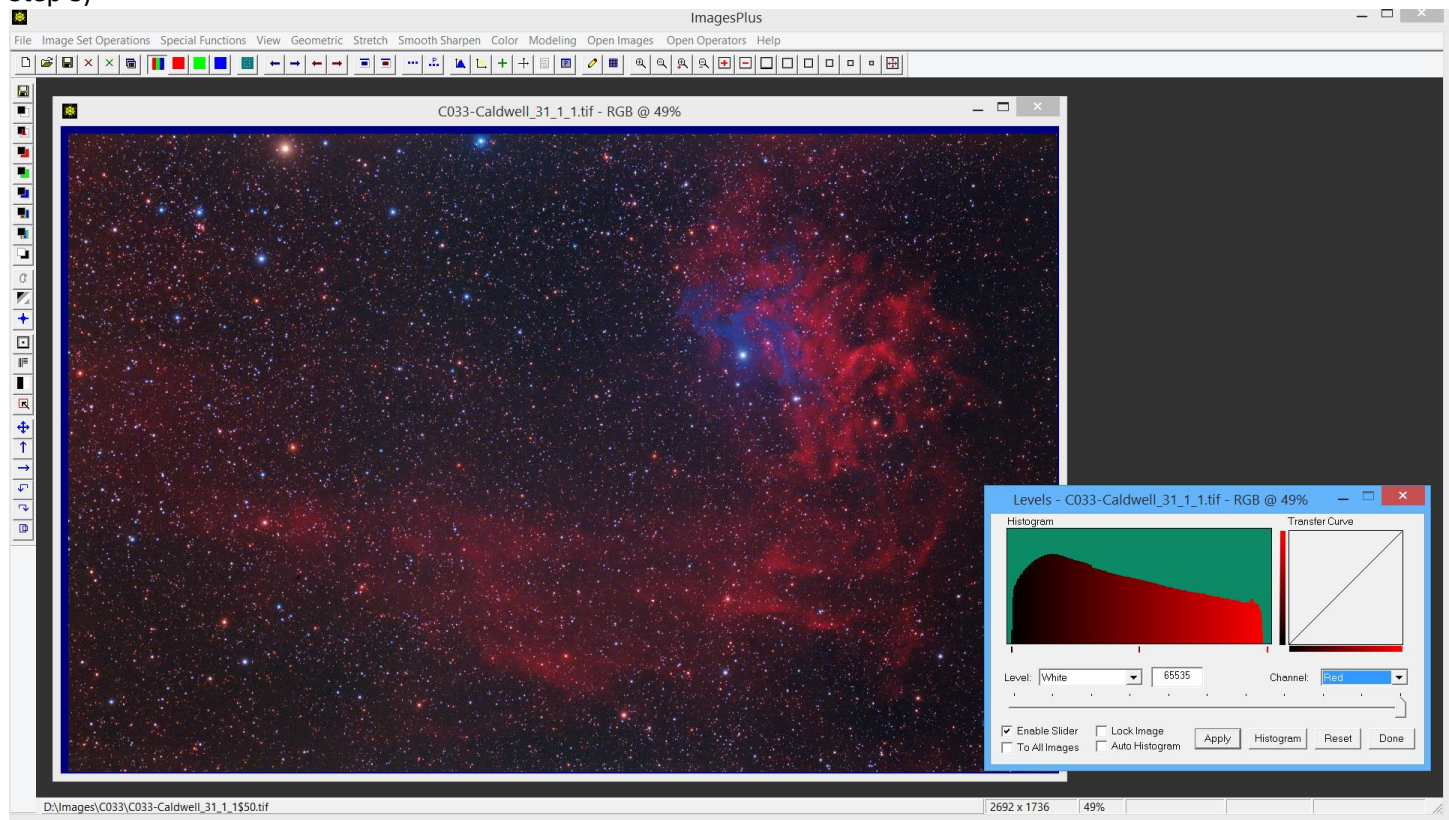

Set black point using Levels.

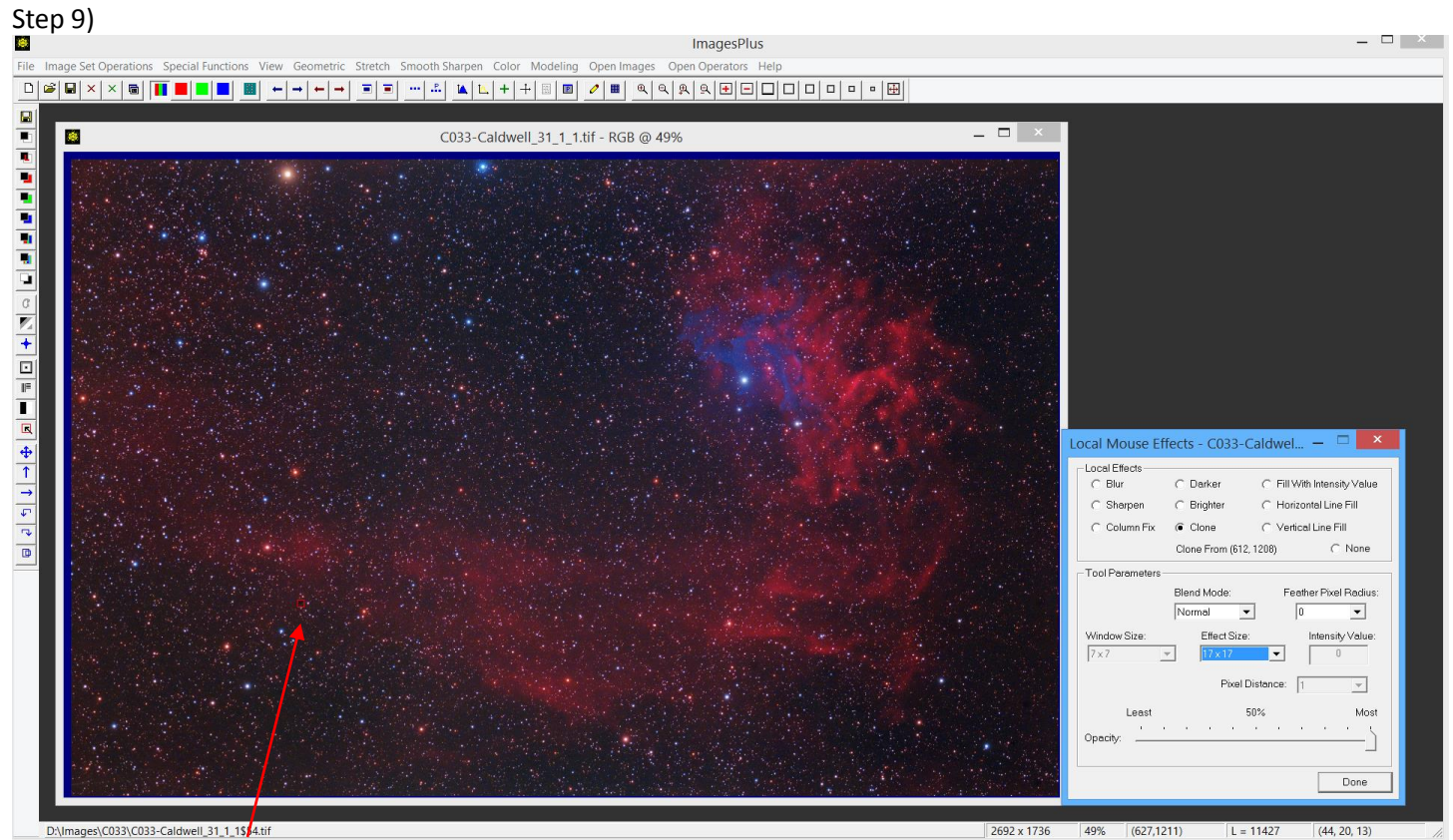

Local clone tool is used to remove small black spot.

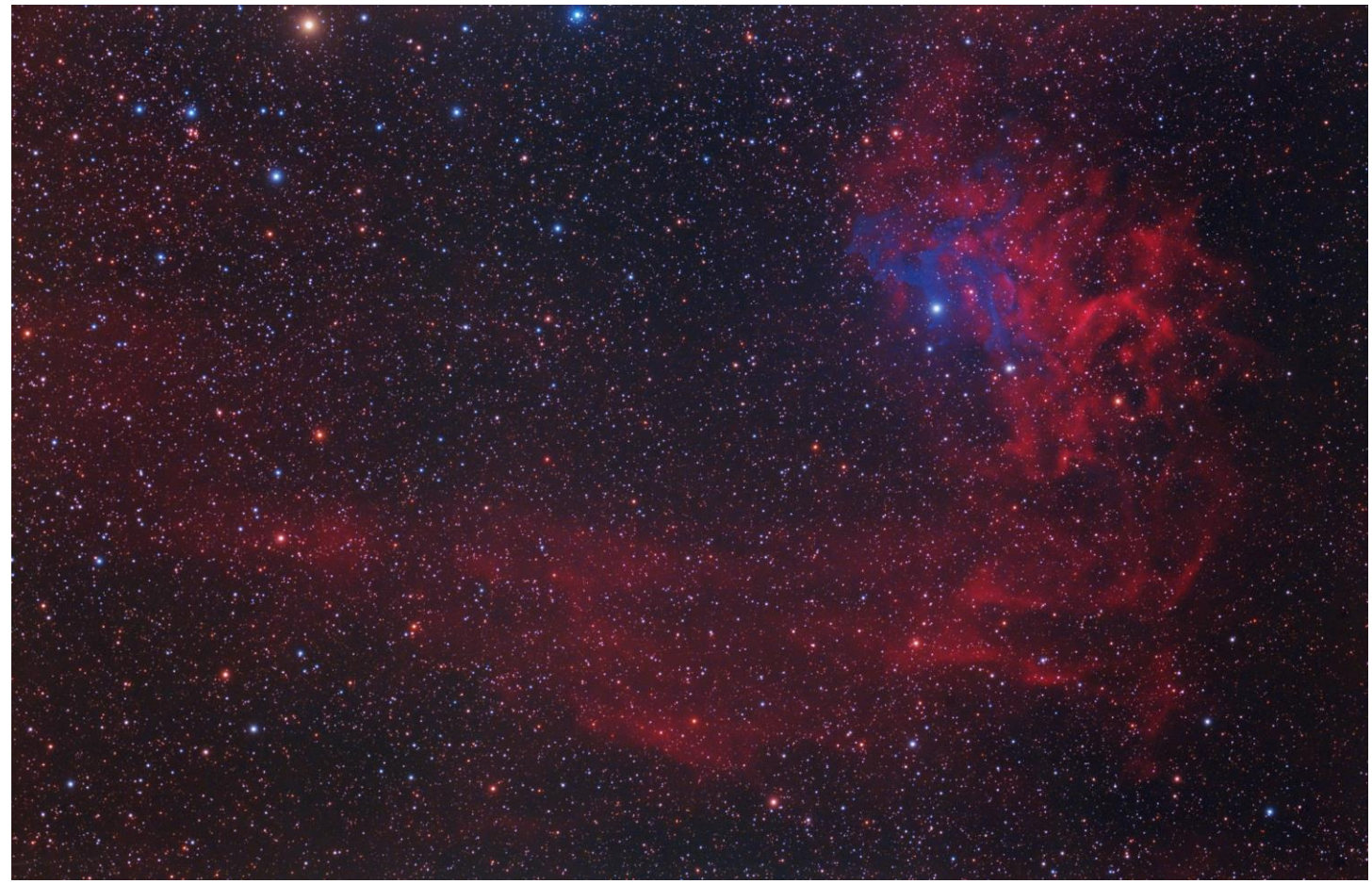

Final C033 image by George Hatfield.